## **Oracle® Hardware Management Pack 2.2.x** リリースノート

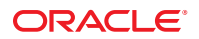

Part No: E48523–01 2013 年 7 月

Copyright © 2012, 2013, Oracle and/or its affiliates. All rights reserved.

このソフトウェアおよび関連ドキュメントの使用と開示は、ライセンス契約の制約条件に従うものとし、知的財産に関する法律により保護されて<br>います。ライセンス契約で明示的に許諾されている場合もしくは法律によって認められている場合を除き、形式、手段に関係なく、いかなる部分<br>も使用、複写、複製、翻訳、放送、修正、ライセンス供与、送信、配布、発表、実行、公開または表示することはできません。このソフトウェア<br>のリバース・エンジニアリング、逆アセンブル、

ここに記載された情報は予告なしに変更される場合があります。また、誤りが無いことの保証はいたしかねます。誤りを見つけた場合は、オラク ル社までご連絡ください。

このソフトウェアまたは関連ドキュメントを、米国政府機関もしくは米国政府機関に代わってこのソフトウェアまたは関連ドキュメントをライセ ンスされた者に提供する場合は、次の通知が適用されます。

U.S. GOVERNMENT END USERS. Oracle programs, including any operating system, integrated software, any programs installed on the hardware, and/or documentation, delivered to U.S. Government end users are "commercial computer software" pursuant to the applicable Federal Acquisition Regulation and agency-specific supplemental regulations. As such, use, duplication, disclosure, modification, and adaptation of the programs, including any operating system, integrated software, any programs installed on the hardware, and/or documentation, shall be subject to license terms and license restrictions applicable to the programs. No other rights are granted to the U.S. Government.

このソフトウェアもしくはハードウェアは様々な情報管理アプリケーションでの一般的な使用のために開発されたものです。このソフトウェアも しくはハードウェアは、危険が伴うアブリケーション(人的傷害を発生させる可能性があるアブリケーションを含む)への用途を目的として開発<br>されていません。このソフトウェアもしくはハードウェアを危険が伴うアプリケーションで使用する際、安全に使用するために、適切な安全装<br>置、バックアップ、冗長性(redundancy)、その他の対策を講じることは使用者の責任となります。このソフトウェアもしくはハードウェアを危<br>険が伴うアプリケーションで使用したこ

OracleおよびJavaはOracle Corporationおよびその関連企業の登録商標です。その他の名称は、それぞれの所有者の商標または登録商標です。

Intel、Intel Xeonは、Intel Corporationの商標または登録商標です。すべてのSPARCの商標はライセンスをもとに使用し、SPARC International, Inc.の 商標または登録商標です。AMD、Opteron、AMDロゴ、AMD Opteronロゴは、Advanced Micro Devices, Inc.の商標または登録商標で す。UNIXは、The Open Groupの登録商標です。

このソフトウェアまたはハードウェア、そしてドキュメントは、第三者のコンテンツ、製品、サービスへのアクセス、あるいはそれらに関する情<br>報を提供することがあります。オラクル社およびその関連会社は、第三者のコンテンツ、製品、サービスへのアクセスまたは使用によって損失、費用、あ<br>保証もいたしません。オラクル社およびその関連会社は、第三者のコンテンツ、製品、サービスへのアクセスまたは使用によって損失、費用、あ るいは損害が発生しても一切の責任を負いかねます。

# 目次

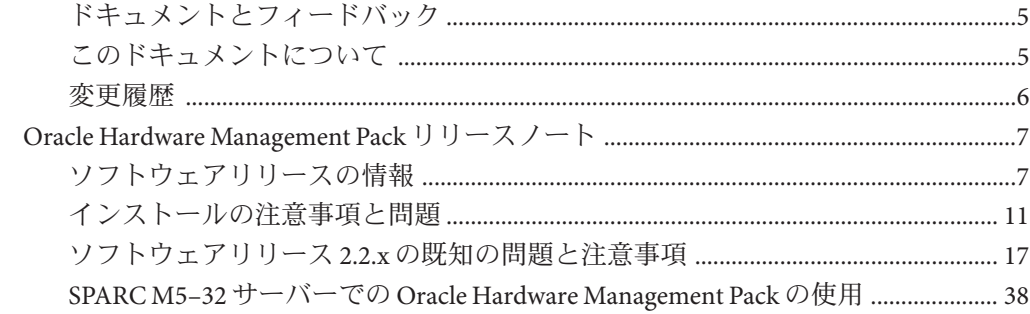

# <span id="page-4-0"></span>このドキュメントの使用法

このセクションでは、製品情報、ドキュメントとフィードバック、およびドキュメ ントの変更履歴を示します。

- 5ページの「ドキュメントとフィードバック」
- 5ページの「このドキュメントについて」
- 6[ページの「変更履歴」](#page-5-0)

## ドキュメントとフィードバック

Oracle Hardware Management Pack の関連ドキュメントには次のようなものがありま す。

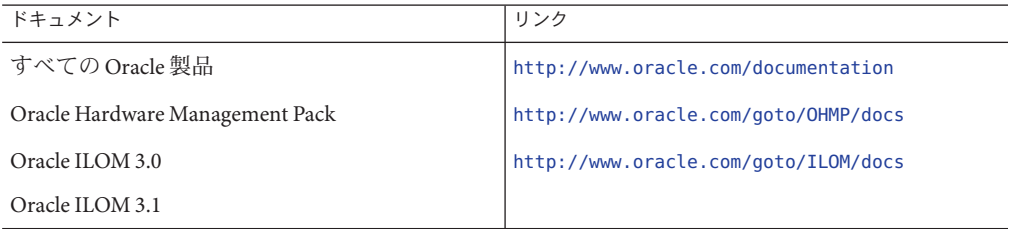

このドキュメントについてのフィードバックは次からお寄せください。

<http://www.oracle.com/goto/docfeedback>

## このドキュメントについて

このドキュメントは、PDF および HTML の両形式で利用できます。トピックに基づ く形式 (オンラインヘルプと同様) で情報が表示されるため、章、付録、およびセク ション番号は含まれません。

特定のトピック (ハードウェア設置やプロダクトノートなど) に関するすべての情報 が含まれる PDF を取得するには、ページの左上にある PDF ボタンをクリックしま す。

## <span id="page-5-0"></span>変更履歴

このドキュメントセットには次の変更が加えられています。

- 2010 年 9 月、初版発行。
- 2011年1月、『インストールガイド』および『Management Agent ユーザーズガイ ド』を改訂。
- 2011年7月、ドキュメント URL を改訂。
- 2011年9月、ソフトウェアバージョン 2.2 に合わせて改訂。グラフィックインス トーラの変更点を記載。
- 2011年11月、Oracle Solaris OS 11 のインストールに関連する情報とインストール の前提条件に関連する情報を統合するために改訂。
- 2012年1月、Emulex および QLogic のサポートに関するインストーラの変更点(新 しいパッケージ名) を反映し、ソフトウェアパッケージの依存関係を説明するた めに改訂。
- 2012年3月、fwupdate、ilomconfig、raidconfig の機能を改訂。新しいツール ubiosconfig を追加。
- 2012年4月、2.2.1、2.2.2、および 2.2.3 の更新を追加。
- 2012年9月、2.2.3aの更新を追加
- 2013年2月、2.2.5 の更新を追加
- 2013年4月、2.2.6 の更新を追加
- 2013年7月、2.2.7の更新を追加

# <span id="page-6-0"></span>Oracle Hardware Management Packリリース ノート

Oracle Hardware Management Pack は、管理エージェントや構成ツールなど、Oracle サーバーの配備、構成、および管理に役立つコンポーネントを提供します。

これらのリリースノートには、Oracle Hardware Management Pack の 2.2.1、2.2.2、2.2.3、2.2.5、2.2.6、および 2.2.7 リリースに関する情報が記載されていま す。

このドキュメントは、次のセクションで構成されています。

- 7ページの「ソフトウェアリリースの情報」
- 11 [ページの「インストールの注意事項と問題」](#page-10-0)
- 17[ページの「ソフトウェアリリース](#page-16-0)2.2.x の既知の問題と注意事項」
- 38ページの「SPARC M5-32 サーバーでの [Oracle Hardware Management Pack](#page-37-0) の使 [用」](#page-37-0)

## ソフトウェアリリースの情報

このセクションでは、次の情報について説明します。

- 7ページの「Release 2.2.1、2.2.2、および 2.2.3」
- 8ページの「[Oracle Hardware Management Pack 2.2.x](#page-7-0) での更新」
- 10ページの「[Hardware Management Pack](#page-9-0) のドキュメントの場所」
- 11 [ページの「サポートされているサーバーとオペレーティングシステム」](#page-10-0)

## **Release 2.2.1**、**2.2.2**、および**2.2.3**

Oracle Management Pack Release 2.2.1、2.2.2、および 2.2.3 には同じ機能が含まれていま す。

- Release 2.2.1 は、一部のシステムに取り付けられている USB デバイスに埋め込まれ た Oracle System Assistant イメージでのみ入手できます。Release 2.2.1 でサポートさ れているプラットフォームについては、8 [ページの「追加されたプラット](#page-7-0) [フォームサポート」を](#page-7-0)参照してください。
- Release 2.2.2 および 2.2.3 は、サポートされているすべてのシステムの My Oracle Support から入手できます。

<span id="page-7-0"></span>My Oracle Support: <http://support.oracle.com>

## **Oracle Hardware Management Pack 2.2.x**での更新

このセクションでは、Oracle Hardware Management Pack 2.2 および 2.2.x リリース (2.2.1、2.2.2、2.2.3、2.2.5、2.2.6、2.2.7 など) 間の変更点について説明します。

- 8ページの「新機能」
- 8ページの「追加されたプラットフォームサポート」
- 9[ページの「修正された問題」](#page-8-0)

#### 新機能

次は、Oracle Hardware Management Pack 2.2.1/2.2.2/2.2.3 の新機能のリストです。

- fwupdate: Qlogic および Emulex 製のファイバチャネルカードを更新するためのサ ポートが追加されました。
- ubiosconfig: UEFIベースのシステムで BIOS 設定を更新するための新しい ツール。

次は、Oracle Hardware Management Pack 2.2.5 の新機能のリストです。

- itpconfig: ホストへの ILOM トラップの転送を可能にする新しいツール。
- hwmgmtcli:open\_problems サブシステムが追加されました。

注 **–**これらの機能の詳細は、<http://www.oracle.com/pls/topic/lookup?ctx=ohmp> にあ るドキュメントを参照してください。

### 追加されたプラットフォームサポート

このセクションでは、2.2.x リリースごとの新しいプラットフォームサポートについ て説明します。完全な製品サポート表は、次で入手できます。

<http://www.oracle.com/goto/system-management>

### **2.2.1**でサポートされる新しいプラットフォーム

Release 2.2.1 では、次のプラットフォームサポートが追加されました。

- Sun Fire X4170 M3 サーバー
- Sun Fire X4270 M3 サーバー
- Sun Fire X6270 M3 サーバーモジュール

#### <span id="page-8-0"></span>**2.2.2**でサポートされる新しいプラットフォーム

Release 2.2.2 では、次のプラットフォームサポートが追加されました。

- Sun Netra SPARC T4-1 サーバー
- Sun Netra SPARC T4-2 サーバー
- Sun Netra SPARC T4-1B サーバーモジュール
- Sun Netra X4270 M3 サーバー
- Sun Netra X6270 M3 サーバーモジュール

### **2.2.3**でサポートされる新しいプラットフォーム

Release 2.2.3 では、fwupdate を使用すると次のホストバスアダプタのファームウェア を更新できます。

- SGX-SAS6-INT-Z
- SGX-SAS6-EXT-Z
- SGX-SAS6-REM-Z
- SGX-SAS6-EM-Z

#### **2.2.5**、**2.2.6**、および**2.2.7**でサポートされる新しいプラットフォーム

Version 2.2.5、2.2.6、および 2.2.7 でサポートされるプラットフォームについては、次 にあるサポート表を参照してください。

<http://www.oracle.com/goto/system-management>

#### 修正された問題

修正された問題の総合的なリストについては、リリースごとの Read Me ファイルを 参照してください。次のリストに含まれる問題は、リリースノートに以前記載され たものです。

次の問題は、2.2.6 リリースで修正されました。

- 7164682: 構成のインポートで、RAID ボリュームの読み取り/書き込み キャッシュの値が無視される
- 15776348、15785250、16203403: Version 2.2.5 で Oracle Hardware Management Pack 2.2.x を Oracle VM 3.0.2、3.1.1、3.2.1 システムにインストールするための依存関係 (詳細は、『Oracle Hardware Management Pack インストールガイド』を参照)。
- 16035437 および 16268348: SPARC システムでの fwupdate を使用した ILOM の更新 はリモートシステムから実行する必要がある

次の問題は、2.2.4 リリースで修正されました。

■ 7164568: エラーメッセージが間違ったオプションを指定する

次の問題は、2.2.3a リリースで修正されました。

- <span id="page-9-0"></span>■ 7184555: biosconfig.exe エラー 「StartDriver: StartService failure!Error = 577」
- 7181669: Niwot-INT を搭載した X4270m2 での raidconfig のセグメント例外

次の問題は、2.2.3 リリースで修正されました。

- 7003873: SPARC T3 シリーズサーバーのほとんどのコンポーネントで sunHwMonFruManufacturer および sunHwMonFruDesc が空である
- 7143025: ILOM および BIOS ファームウェアの更新後に雷源の再投入が必要である
- 7003873:SPARC T3 シリーズサーバーのほとんどのコンポーネントで sunHwMonFruManufacturer および sunHwMonFruDesc が空である

次の問題は、2.2.1/2.2.2 リリースで修正されました。

- 7092223: hwmgmtd のメモリー使用量が徐々に増えていく
- 6811841: Oracle Solaris Hardware Management Pack sunHwTrapThresholdValue および sunHwTrapSensorValue が 0.0 に設定されている
- 6985009: Oracle Solaris および Windows システムで電源の自動再投入がサポートさ れていない
- 7003819: SPARC T3 シリーズサーバーで、サービスプロセッサのシリアル番号が sunHwMonSPSerialNumber.0 に見つからない

## **Hardware Management Pack**のドキュメントの場所

Hardware Management Pack の完全なドキュメントは、次の Web 上にあります。

<http://www.oracle.com/pls/topic/lookup?ctx=ohmp>

- 『Oracle Hardware Management Pack 2.2 インストールガイド』(E26280) Hardware Management Pack の各種コンポーネントの概要と Hardware Management Pack のイ ンストール手順が記載されています。
- 『Oracle Server Management Agents 2.2 ユーザーズガイド』(E26285) Sun Server Management Agents のインストールおよび構成について詳しく説明していま す。これにより、ユーザーはオペレーティングシステムレベルで Sun サーバーを 管理できます。
- 『Oracle Server CLI ツール 2.2 ユーザーズガイド』(E26290) Sun Server CLI ツールお よび IPMItool のインストールおよび構成について詳しく説明しています。これら は、Sun サーバーを構成および管理するためのユーティリティーを提供します。

## <span id="page-10-0"></span>サポートされているサーバーとオペレーティング システム

Management Pack のすべてのコンポーネントは、すべてのサーバーおよび各 サーバーでサポートされているすべてのオペレーティングシステムで使用できると は限りません。また、raidconfig、fwupdate、ストレージビューアなどの一部の Management Pack コンポーネントは、すべてのサーバーおよびオペレーティングシス テム上のすべてのストレージおよびハードウェアオプションをサポートしていると は限りません。

詳細は、次のサイトにある「HMP」タブの「View Support Matrices」リンクをク リックしてください。

<http://www.oracle.com/goto/system-management>

注 **–** Release 2.2.1 および 2.2.2 用の fwupdate ツール は、SGX-SAS6-INT-Z、SGX-SAS6-EXT-Z、SGX-SAS6-REM-Z、または SGX-SAS6-EM-Z ホストバスアダプタのファームウェアの更新をサポートしていません。これらの HBA のファームウェアの更新には LSI ユーティリティーを使用してください。

## インストールの注意事項と問題

注 **–** Oracleハードウェアは新しいバグ(変更追跡)システムに移行しました。このド キュメントでは、以前のシステムからのバグは「CR (変更リクエスト)」で指定され ています。新しいバグシステムからのバグには「CR」の指定がありません。

次の項目は、Oracle Hardware Management Pack のインストールに影響を及ぼします。

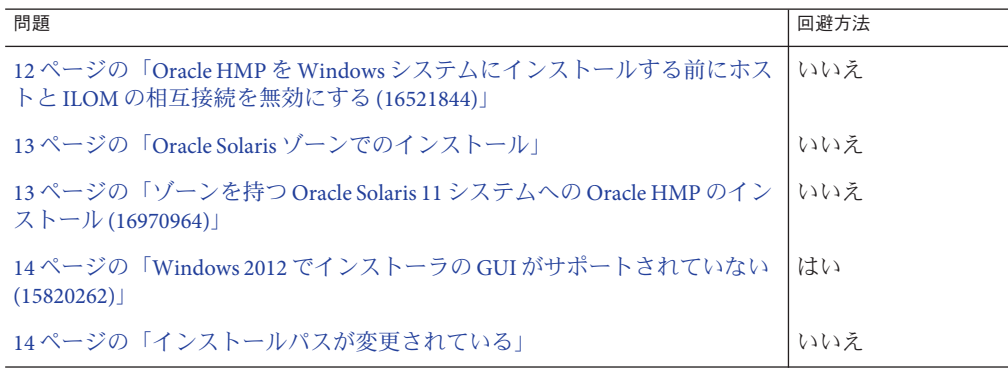

<span id="page-11-0"></span>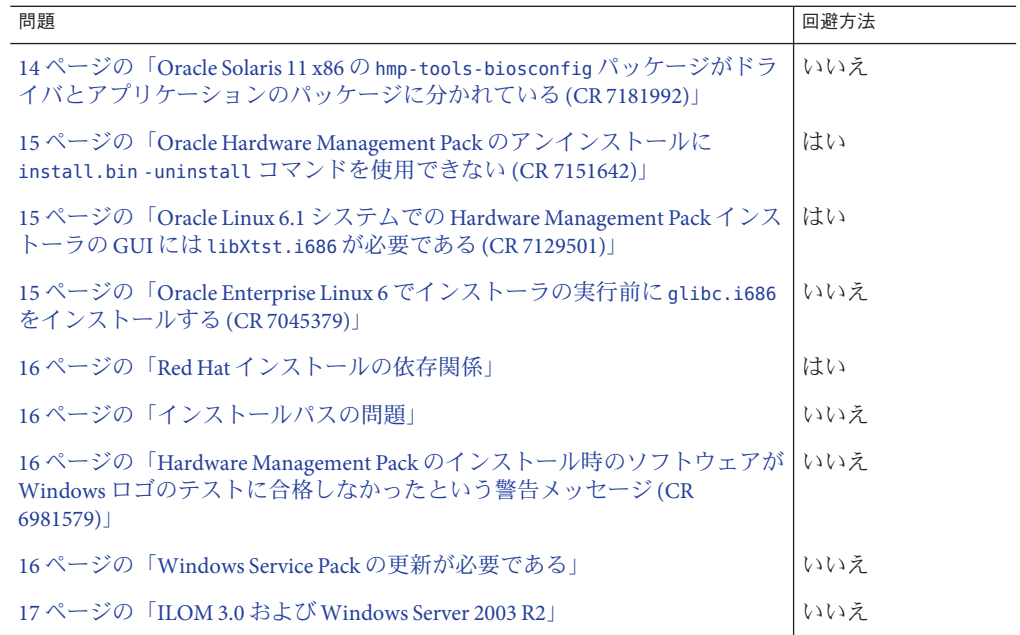

## **Oracle HMP**を**Windows**システムにインストールす る前にホストと**ILOM**の相互接続を無効にする **(16521844)**

Oracle HMP を Windows システムにインストールする際、ホストから ILOM へのイン ストール前にホストと ILOM の相互接続を Oracle ILOM から無効にする必要があ り、そうしないと、構成に失敗する可能性があります。

#### ホストの相互接続を無効にするには

- 1. Oracle ILOM Web インタフェースにログインします。
- 2. 「ILOM Administration」 -> 「Connectivity」を選択します。
- 3. 「Local Host Interconnect」セクションで、「Configure」リンクを選択します。
- 4. 「Configure USB Ethernet Parameters」ダイアログで次を行います。
	- a. 「Host Managed」フィールドの「True」を選択します。
	- b. 「State」フィールドの「Enabled」を選択解除します。

<span id="page-12-0"></span>注 **–**「State」が「Enabled」に設定されている場合は、「Host Managed」ボックス を選択解除し、「Enabled」ボックスを選択解除してから、「Host Manage」の「True」ボックスを選択します。

# **Oracle Solaris**ゾーンでのインストール

Oracle Hardware Management Pack (HMP) パッケージはすべての Oracle Solaris ゾーンに インストールされます。ゾーンを持つ Oracle Solaris 11 をインストールする特定の手 順については、次を参照してください。

ただし、Oracle Solaris 10 および Solaris 11 の両方に含まれる Oracle HMP ユーティリ ティーには、非大域ゾーンでの機能に制限があるか、その機能がまったくありませ  $h<sub>a</sub>$ 

次の Oracle HMP ユーティリティーは、非大域ゾーンで機能しません。

- biosconfiq
- fwupdate
- raidconfig
- hwmgmtcli
- hwmgmtd
- Management Agent

これらのユーティリティーは、非大域ゾーンで LAN インタフェースが使用されてい る場合にのみ機能します。

- ipmitool
- ilomconfig
- ubiosconfig

## ゾーンを持つ**Oracle Solaris 11**システムへの**Oracle HMP**のインストール**(16970964)**

Oracle Solaris 11 の p5p の制約のため、ゾーンを持つ Oracle Solaris 11 システムに Oracle HMP をインストールするには、次の手順を使用する必要があります。

1. Oracle HMP のインストール前に、次のコマンドを実行します。

#**pkgrepo create /var/tmp/OHMP** (または定義済みのパス)

#**pkgrecv -s** *path***/oracle-hmp-2.2.7-SunOS-5.11.p5p -d /var/tmp/OHMP '\*'**

#### #**pkg set-publisher -g file:///var/tmp/OHMP mp-re**

2. 次のコマンドを使用して、目的のパッケージをインストールします。

<span id="page-13-0"></span>#**pkg install** *package name1 package name 2*

## **Windows 2012**でインストーラの**GUI**がサポートさ れていない**(15820262)**

Oracle Hardware Management Pack インストーラの GUI が Windows 2012 システムでま だサポートされていません。

#### 回避方法

Oracle Hardware Management Pack のインストールには、コンソールインストール モードを使用します。手順については、『Oracle Hardware Management Pack インス トールガイド』を参照してください。

## インストールパスが変更されている

Oracle Hardware Management Pack パッケージのインストールパスが変更されまし た。変更前:

/extract-directory/oracle-hmp-2.2/*SOFTWARE*/install.bin -i console

変更後:

/extract-directory/oracle-hmp-2.2/install.bin -i console

## **Oracle Solaris 11 x86**の**hmp-tools-biosconfig** パッケージがドライバとアプリケーションの パッケージに分かれている**(CR 7181992)**

Oracle Hardware Management Pack 2.2.3a 以降、hmp-tools-biosconfig パッケージは biosdrv および hmp-tools-biosconfig パッケージに分かれています。また、リブート しないで hmp-tools-biosconfig をアンインストールできるようになりました。

biosdrv はドライバです。それは、hmp-tools-biosconfig の次回のインストールに備 えて (めったに変更されることはないが) OS 上に保持できます。biosdrv のアンイン ストールにはリブートが必要です。

## <span id="page-14-0"></span>**Oracle Hardware Management Pack**のアンインス トールに **install.bin -uninstall** コマンドを使用 できない**(CR 7151642)**

install.bin -uninstall コマンドは、Hardware Management Pack のアンインストーラ ではなくインストーラを起動します。

### 回避方法

アンインストーラの起動には、次のコマンドを使用します。

- Oracle Solaris OS または Linux システムの場合: /opt/sun-ssm/setup/uninstall
- Windows システムの場合: C:\Program Files\Oracle\Oracle Hardware Management Pack\setup\uninstall.exe

## **Oracle Linux 6.1**システムでの**Hardware Management Pack**インストーラの**GUI**には **libXtst.i686**が必要である**(CR 7129501)**

Oracle Linux 6.1 が動作しているシステムで Hardware Management Pack インストーラの GUI を使用する場合は、次のコマンドを実行して libXtst.i686 をインストールする必 要があります。

**yum install libXtst.i686**

### 回避方法

GUI モードの代わりにコンソールインストールモードを使用します。

# **Oracle Enterprise Linux 6**でインストーラの実行前 に**glibc.i686**をインストールする**(CR 7045379)**

Oracle Enterprise Linux 6 が動作しているシステムに Hardware Management Pack 2.2.1、2.2.2、または 2.2.3 をインストールする前に、glibc.i686 をインストールする 必要があります。

glibc.i686 をインストールするには、次のコマンドを実行します。

**yum install glibc.i686**

## <span id="page-15-0"></span>**Red Hat**インストールの依存関係

Red Hat Enterprise Linux での自動インストール中、Net-SNMP サービスは自動的に起 動されません。Hardware Management Agent の実行前に、Net-SNMP サービスを再起 動する必要があります。

#### 回避方法

このサービスを再起動するには、次のコマンドを実行します。

**service snmpd restart**

## インストールパスの問題

- どのオペレーティングシステムでも、Hardware Management Agent のインストール パスを変更する場合は、そのパスが 70 文字以内であり、空白を 1 つも含まず、? - \_./ のどの文字も含んでいないことを確認する必要があります。
- (CR 6982588) サイレントインストール用の応答ファイルの作成時は、絶対パスを 使用して応答ファイルを作成する必要があります。例: **./install.bin -i GUI -r /tmp/response.txt**

## **Hardware Management Pack**のインストール時のソ フトウェアが**Windows**ロゴのテストに合格しな かったという警告メッセージ**(CR 6981579)**

Windows システムへの LAN-Over-USB ドライバのインストール時に、ソフトウェア が Windows ロゴのテストに合格しなかったという警告メッセージが表示されま す。これはソフトウェアの操作に影響しないため、インストールを続行しても差し 支えありません。

## **Windows Service Pack**の更新が必要である

Oracle Hardware Management Agent のインストールでのエラーを回避するに は、Microsoft 提供のセキュリティー更新がターゲットサーバーに必要です。セ キュリティー更新のダウンロードサイトは次のとおりです。

[http://www.microsoft.com/](http://www.microsoft.com/downloads/details.aspx?familyid=766A6AF7-EC73-40FF-B072-9112BAB119C2) [downloads/details.aspx?familyid=766A6AF7-EC73-40FF-B072-9112BAB119C2](http://www.microsoft.com/downloads/details.aspx?familyid=766A6AF7-EC73-40FF-B072-9112BAB119C2)

ターゲットサーバーで、vcredist\_x86.exe をダウンロードしてインストールしま す。

## <span id="page-16-0"></span>**ILOM 3.0**および**Windows Server 2003 R2**

Hardware Management Agent を ILOM 3.0 で正しく動作させるためには、Microsoft ホットフィックス <http://support.microsoft.com/kb/982915> を Windows Server 2003 R2 にインストールする必要があります。

# ソフトウェアリリース**2.2.x**の既知の問題と注意事項

注 **–** Oracleハードウェアは新しいバグ(変更追跡)システムに移行しました。このド キュメントでは、以前のシステムからのバグは「CR (変更リクエスト)」で指定され ています。新しいバグシステムからのバグには「CR」の指定がありません。

このセクションでは、最新バージョンの Hardware Management Pack に関する既知の 問題について説明します。適切な箇所には CR 参照番号が指定されています。Oracle サポートへの問い合わせには、これらの番号を使用してください。

このセクションでは、次のトピックについて説明します。

- 17 ページの「Management Pack の一般的な既知の問題」
- 19 [ページの「ストレージビューアの既知の問題」](#page-18-0)
- 20ページの「SNMP [エージェントの既知の問題」](#page-19-0)
- 24 ページの「fwupdate の既知の問題」
- 29ページの「raidconfig の既知の問題」
- 33 ページの「biosconfig の既知の問題」
- 34ページの「ilomconfig[の既知の問題」](#page-33-0)
- 35 ページの「ipmitoolの既知の問題」
- 35ページの「hwmgmtcli[の既知の問題」](#page-34-0)
- 36ページの「hwmgmtd[の既知の問題」](#page-35-0)

## **Management Pack**の一般的な既知の問題

次の表に示されている問題は、Hardware Management Pack のすべてのツールに関連し ています。

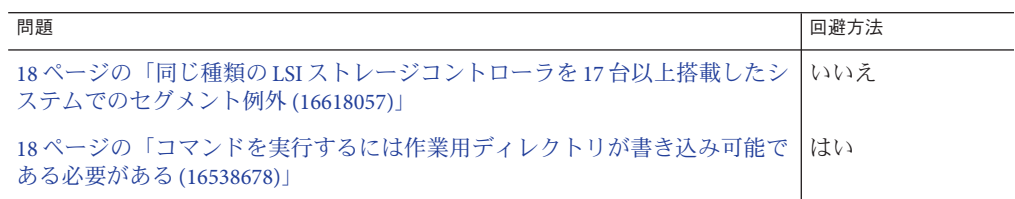

<span id="page-17-0"></span>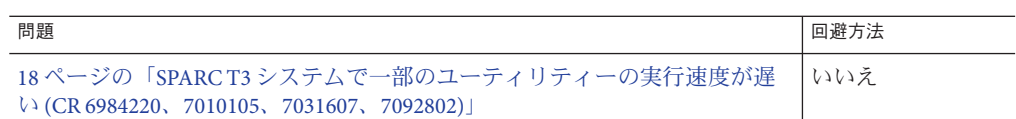

#### 同じ種類の**LSI**ストレージコントローラを**17**台以上搭載したシス テムでのセグメント例外**(16618057)**

同じ種類のストレージコントローラを 17 台以上搭載したシステムで fwupdate、raidconfig、hwmgmtcli、または hwmgmtd を実行している場合は、セグメン ト例外が発生します。

### コマンドを実行するには作業用ディレクトリが書き込み可能であ る必要がある**(16538678)**

root ユーザーが一時ファイルを書き込めるように、ilomconfig、ubiosconfig、およ び fwupdate コマンドの実行元のディレクトリが書き込み可能である必要がありま す。

そのディレクトリが書き込み可能でない場合は、次のエラーコードが表示されま す。

26: Directory not writable

- ▼ 回避方法
- ディレクトリが書き込み可能になるようにディレクトリのアクセス権を変更しま す。

**SPARC T3**システムで一部のユーティリティーの実行速度が遅い **(CR 6984220**、**7010105**、**7031607**、**7092802)**

SPARC T3 システムでの実行時に、hwmgmtd ユーティリティーが正確な結果を表示し ないことがあります。

Oracle Hardware Management Pack の他のユーティリティーの中には (raidconfig や hwmgmtcli など)、SPARC T3 システムでの実行速度が非常に遅いものもあります。

これらの問題は、CR 6937169 に記載されている Oracle Solaris の問題が原因で発生し ます。

- ▼ 回避方法
- 影響を受けているユーティリティーを無効にします。 **1**
- 次のコマンドを実行します。 **2**

<span id="page-18-0"></span>注 **–**これらのコマンドを実行する前に、必ずmdbのドキュメントを注意してよくお 読みください。

# mdb -kw > ddi\_aliases\_present/W 0

そのユーティリティーを再度有効にします。 **3**

## ストレージビューアの既知の問題

次の表に示されている問題は、ストレージビューアに関連しています。

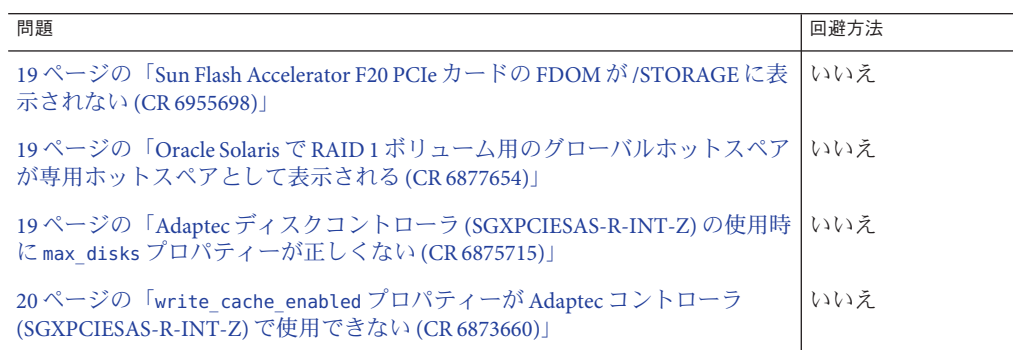

#### **Sun Flash Accelerator F20 PCIe**カードの**FDOM**が**/STORAGE**に表示さ れない**(CR 6955698)**

Sun Flash Accelerator F20 PCIe カードの使用時に、ILOM の /STORAGE の下に FDOM が表 示されません。

### **Oracle Solaris**で**RAID 1**ボリューム用のグローバルホットスペアが 専用ホットスペアとして表示される**(CR 6877654)**

Sun Storagetek PCI-E SAS RAID HBA (SGXPCIESAS-R-INT-Z) を搭載した、RAID 1 (ミ ラー化) RAID 用のグローバルホットスペアが構成されている Oracle Solaris システム で Storage Management Agent を使用しているときに、ディスクの詳細が専用ホットス ペアとして表示されます。

### **Adaptec**ディスクコントローラ**(SGXPCIESAS-R-INT-Z)**の使用時に **max\_disks**プロパティーが正しくない**(CR 6875715)**

Sun Storagetek PCI-E SAS RAID HBA (SGXPCIESAS-R-INT-Z) の max\_disks プロパ ティーがストレージビューアに間違って 0 として表示されます。

## <span id="page-19-0"></span>**write\_cache\_enabled**プロパティーが**Adaptec**コントローラ **(SGXPCIESAS-R-INT-Z)**で使用できない**(CR 6873660)**

write\_cache\_enabled プロパティーが Adaptec コントローラ (SGXPCIESAS-R-INT-Z) で 使用できません。

## **SNMP**エージェントの既知の問題

次の表に示されている問題は、SNMP エージェントに関連しています。

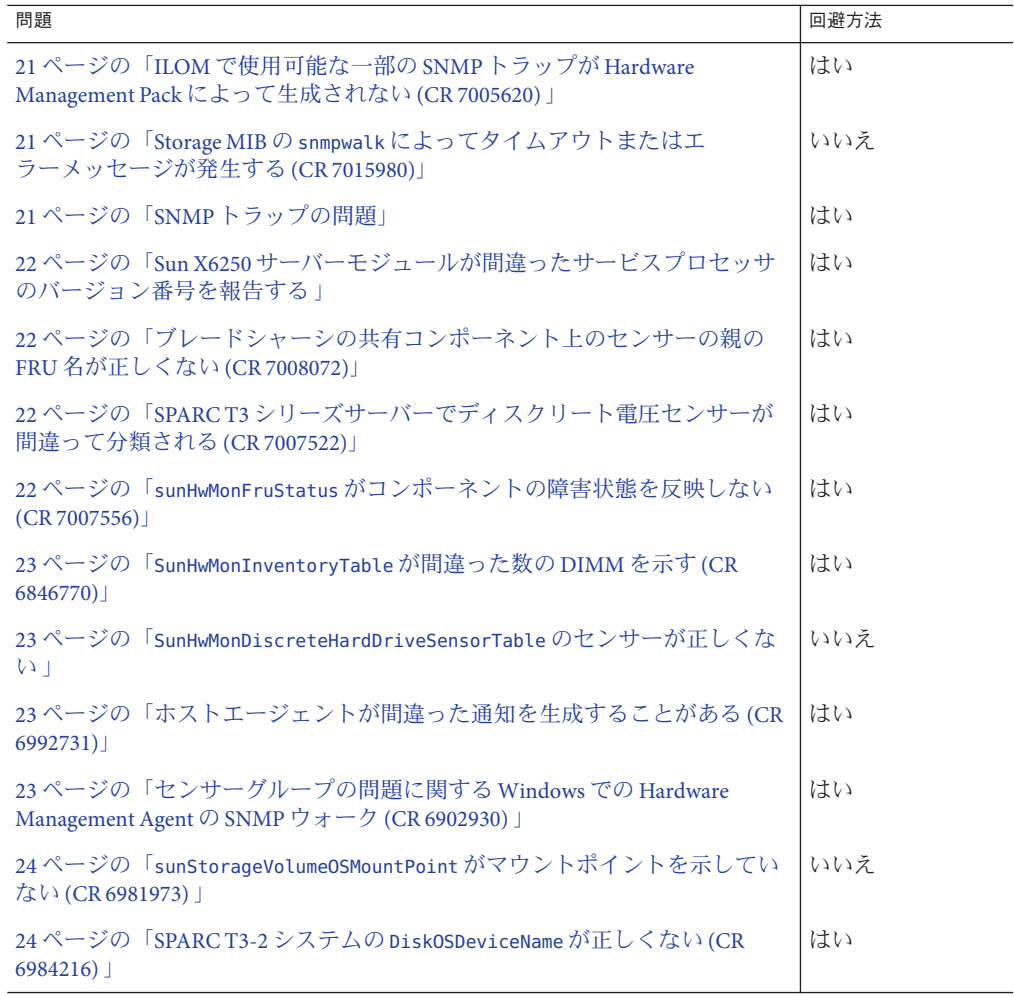

<span id="page-20-0"></span>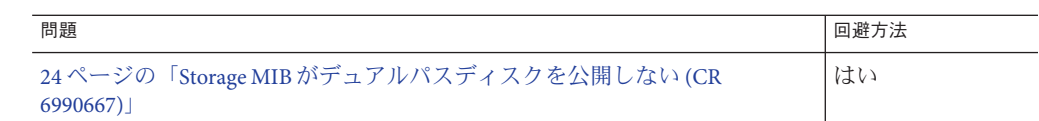

### **ILOM**で使用可能な一部の**SNMP**トラップが**Hardware Management Pack**によって生成されない**(CR 7005620)**

Oracle ILOM で生成されることがある次の種類の SNMP トラップが Hardware Management Pack によって生成されません。

- ホストの状態変化に関して報告されるイベント
- 障害処理に関連するイベント
- プラットフォーム上のコンポーネントの存在の状態変化に関連するイベント

#### 回避方法

この情報には、ILOM または SNMP インタフェースからアクセスできます。

#### **Storage MIB**の**snmpwalk**によってタイムアウトまたはエ ラーメッセージが発生する**(CR 7015980)**

SPARC システムで snmpwalk コマンドを Storage MIB とともに使用すると、ストレージ 情報が表示されますが、出力の終わりにエラーメッセージまたはタイムアウトを受 け取る可能性があります。

このエラーメッセージは無視しても差し支えありません。

### **SNMP**トラップの問題

- 一部のプラットフォームで sunHwTrapProductName が空の場合があります。
- サービスプロセッサがILOM 2.0 を実行している場合、sunHwTrapSystemIdentifier が空です。
- sunHwTrapAssocObiectIdが常にSNMPv2-SMI::zeroDotZeroに設定されます。
- sunHwTrapComponentName が、ILOM で使用される名前ではなくコンポーネントの IPMI 名に設定されます。
- Sun Fire X4200 M2 サーバーで、Hardware Management Agent が、sunHwTrapSlotOrConnectorOk または sunHwTrapSlotOrConnectorError の代わり に sunHwTrapComponentOK または sunHwTrapComponentError を送信しますが、それら は ILOM によって送信されるものです。

#### 回避方法

この情報には、ILOM または SNMP インタフェースからアクセスできます。

#### <span id="page-21-0"></span>**Sun X6250**サーバーモジュールが間違ったサービスプロセッサの バージョン番号を報告する

Sun X6250 サーバーモジュールで古いサービスプロセッサファームウェアを使用して Hardware Management Agent を実行すると、間違ったサービスプロセッサの バージョンが報告されます。

#### 回避方法

最新のファームウェアにアップグレードすることをお勧めします。

### ブレードシャーシの共有コンポーネント上のセンサーの親の**FRU** 名が正しくない**(CR 7008072)**

ブレードシャーシの現場交換可能ユニット (FRU) 上のセンサーの sunHwMon...SensorParentFruName が間違って /SYS に設定されています。

#### 回避方法

ILOM を使用して、これらのセンサーの正しい親の名前を確認します。

### **SPARC T3**シリーズサーバーでディスクリート電圧センサーが間 違って分類される**(CR 7007522)**

SPARC T3 シリーズサーバーで、ディスクリート電圧センサーが間違って分類さ れ、sunHwMonDiscreteCurrentSensorTable ではなく sunHwMonDiscreateOtherSensorTable に一覧表示されます。

#### 回避方法

sunHwMonDiscreateOtherSensorTable を使用してディスクリート電圧センサーを表示 します。

#### **sunHwMonFruStatus**がコンポーネントの障害状態を反映しない**(CR 7007556)**

sunHwMonFruStatus で表されるコンポーネントのステータスは、そのコンポーネント 上のセンサーの累積ステータスです。このステータスは、ILOM のコンポーネントス テータスとは異なる場合があります。

#### 回避方法

ILOM をチェックして、コンポーネントに障害が発生しているかどうかを判断しま す。

### <span id="page-22-0"></span>**SunHwMonInventoryTable**が間違った数の**DIMM**を示す**(CR 6846770)**

一部のプラットフォームで、システムに存在しない DIMM が sunHwMonInvetoryTable に示されます。

#### 回避方法

FruDescr、FruPartNumber、FruSerialNumber、および FruManuacturer オブジェクトを 表示します。これらの値が入力されていれば、それらの DIMM はシステムに存在し ます。これらのオブジェクトが入力されていなければ、存在しない DIMM を示して いるため、無視しても差し支えありません。

#### **SunHwMonDiscreteHardDriveSensorTable** のセンサーが正しくない

プラットフォームの制約のために、ホストに物理的に存在しないディスク用のセン サーが sunHwMonDiscreteHardDriveSensorTable に含まれていることがあります。これ らのセンサーの ParentFruIndex は -1 であり、センサーの最後に STATE-HIDDEN が付い ています。これらのセンサーは無視しても差し支えありません。

### ホストエージェントが間違った通知を生成することがある**(CR 6992731)**

最新リリースの ILOM で定義されたすべてのデバイスタイプがホストエージェント によって認識されるわけではないため、結果として、ホストエージェントがデバイ ス固有の通知 (sunHwTrapSlotOrConnector など) ではなく、一般的な sunHwTrapComponent 通知を生成する場合があります。これは、スロットやコネクタ ではなくコンポーネントエラーが原因です。

#### 回避方法

MIB からの NAC 名を使用して、通知の対象となる特定のデバイスを調べます。

### センサーグループの問題に関する**Windows**での**Hardware Management Agent** の SNMP ウォーク (CR 6902930)

Windows オペレーティングシステムで Hardware Management Agent を使用すると、セ ンサーグループにディスクリートセンサーが含まれている場合に、そのグループの SNMP ウォークによって空の文字列が返されます。

#### 回避方法

回避方法は、Sun-HW-Monitoring MIB 全体の SNMP ウォークを実行することです。

#### <span id="page-23-0"></span>**sunStorageVolumeOSMountPoint**がマウントポイントを示していな い**(CR 6981973)**

sunStorageVolumeOSMountPoint がマウントポイントではなくデバイス名を報告します

### **SPARC T3-2**システムの**DiskOSDeviceName**が正しくない**(CR 6984216)**

SPARC T3-2 サーバーの DiskOSDeviceName が OSDeviceName として 02000000:0 および 02000000:2 を報告します。ホスト OS 上にそのような名前はありません。

#### 回避方法

マルチパスディスクの場合、raidconfig はフルパス名の代わりにデバイスの WWN のみを返します。format コマンドは、このデバイスのフルパス名に WWN が組み込 まれたものを返します。デバイスを相互に関連付けるには、WWN を使用します。

例:

- これは raidconfig を使用して得られるデバイスに関する情報です。Device: 5000CCA00A49BC1C
- これはformatコマンドを使用して得られるデバイスに関する情報です。Device: c0t5000CCA00A49BC1Cd0

### **Storage MIB**がデュアルパスディスクを公開しない**(CR 6990667)**

sunStorageDiskTable には、1 台の物理ディスクが 2 台のコントローラにデュアルパ ス化されたときの単一ディスクインスタンスしか示されません。

#### 回避方法

ILOM を使用して、ディスクに関する正しい情報を確認します。

## **fwupdate**の既知の問題

次の表に示されている問題は、fwupdate ツールに関連しています。

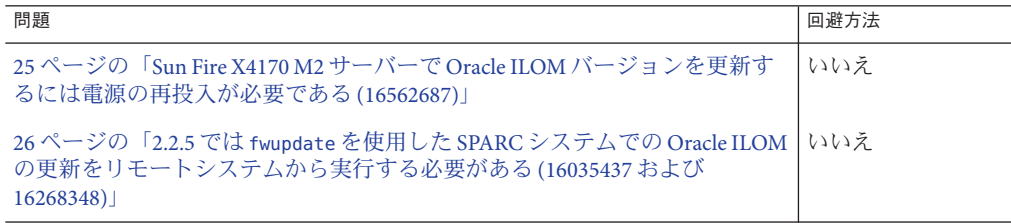

<span id="page-24-0"></span>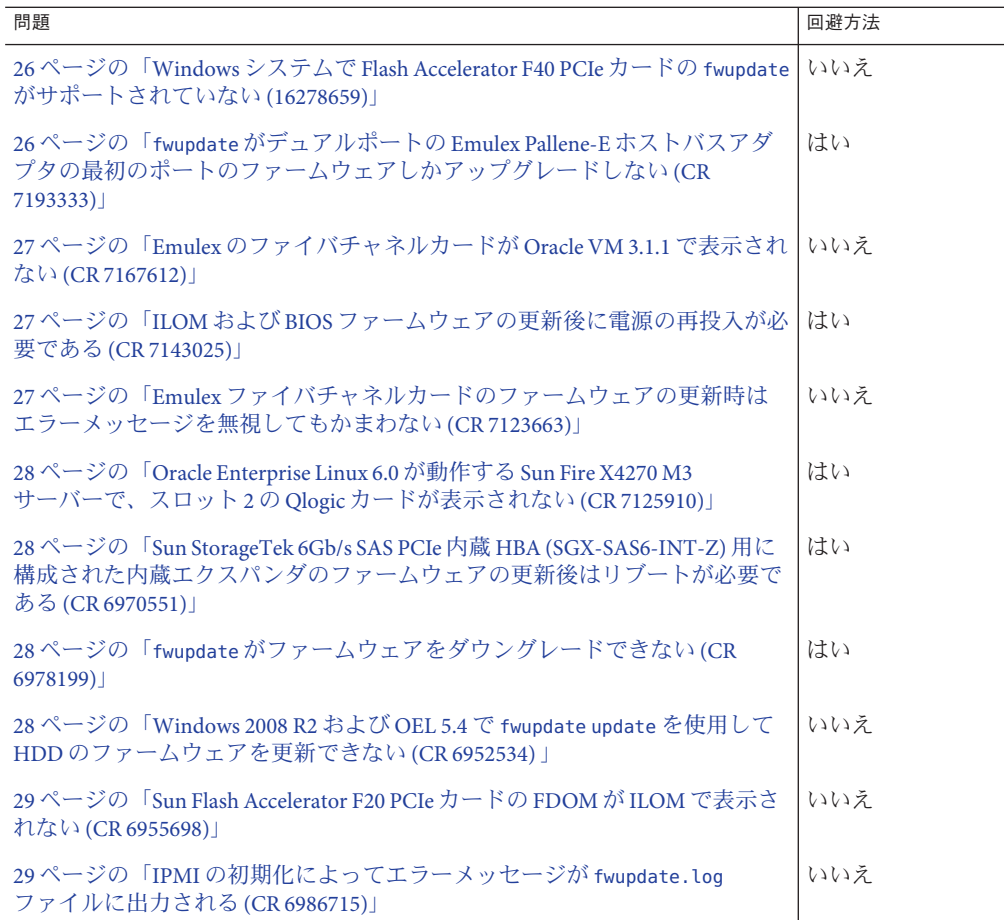

### **Sun Fire X4170 M2**サーバーで**Oracle ILOM**バージョンを更新するに は電源の再投入が必要である**(16562687)**

Sun Fire X4170 M2 サーバーで ILOM を 3.1.2.20 よりも以前のバージョンから バージョン 3.1.2.20 またはそれ以降にアップグレードするときは、サーバーの電源を 再投入する必要があります。ファームウェアの更新後にサーバーの電源が自動的に 再投入されるように設定されていない場合は、ホストの電源を切断し、数分後に再 度電源を投入します。

### <span id="page-25-0"></span>**2.2.5**では**fwupdate**を使用した**SPARC**システムでの**Oracle ILOM**の 更新をリモートシステムから実行する必要がある**(16035437**およ び**16268348)**

Oracle Hardware Management Pack 2.2.5 の SPARC システムで、ターゲットホストから の Oracle ILOM および OBP の自動更新が正しく機能しません。ファームウェアを更 新するには、-f オプションを使用して別のホストから fwupdate を実行します。

#### ▼ 手順

- ターゲットホストの電源を切断し、**Oracle ILOM**が動作していることを確認します。 **1**
- 別のシステムから、次のコマンドを使用して**Oracle ILOM**および**OBP**イメージを適用 **2** します。

**fwupdate update sp-bios-firmware -n sp\_bios -f** *ilom\_obp\_packagefile***.pkg --remote-hostname=***ilom\_ip\_address* **--remote-username=root**

- 更新が完了し、**Oracle ILOM**がリセットされたあと、上記の**hostname**フィールド内の **3 Oracle ILOM IP**アドレスを使用して、ターゲットマシンで更新済みの**ILOM**にログイン します。
- **Oracle ILOM**のホスト電源設定を使用してホストの電源を再投入します。 **4**

### **Windows**システムで**Flash Accelerator F40 PCIe**カードの**fwupdate** がサポートされていない**(16278659)**

Windows オペレーティングシステムが動作しているシステムに取り付けられた Flash Accelerator F40 PCIe カードの更新では、fwupdate が現在サポートされていません。

### **fwupdate**がデュアルポートの**Emulex Pallene-E**ホストバスアダプ タの最初のポートのファームウェアしかアップグレードしない **(CR 7193333)**

デュアルポートの Emulex Pallene-E ホストバスアダプタのファームウェアの更新時 に、fwupdate はそのコントローラの最初のポートのファームウェアのみを更新する ため、2 番目のポートが更新されません。

#### 回避方法

**Emulex OneCommand**ツールを使用して、**2**番目のポートのファームウェアを手動で更 新します。 ●

#### <span id="page-26-0"></span>**Emulex**のファイバチャネルカードが**Oracle VM 3.1.1**で表示されな い**(CR 7167612)**

Oracle VM 3.1.1 が動作しているシステムに Emulex のファイバチャネルカードが装着 されている場合に、fwupdate がそのカードを認識しません。

**ILOM**および**BIOS**ファームウェアの更新後に電源の再投入が必要 である**(CR 7143025)**

注 **–**これはRelease 2.2.3で修正されました。

fwupdate の自動リセットおよび電源再投入機能の問題が原因で、ILOM/BIOS ファームウェア更新の適用時にホストの電源再投入を手動で行う必要があります。

- ▼ 回避方法
- **fwupdate**によってシステムをリセットするよう指示するプロンプトが表示された **1** ら、**no**と応答します。
- **OS**のシャットダウン手順を使用して、ホストの電源を正常に切断します。 **2** BIOS の正常な更新が確実に行われるようにするため、この操作中にサーバーへの AC 電力を維持する必要があります。
- システムの電源を投入します。 **3** ILOM および BIOS ファームウェアが更新されます。

### **Emulex**ファイバチャネルカードのファームウェアの更新時はエ ラーメッセージを無視してもかまわない**(CR 7123663)**

Emulex ファイバチャネルカード用にファームウェアの更新を行なっているとき は、次のエラーメッセージが表示されることがありますが、無視してかまいませ ん。

Updating c3: lpfc 0000:b0:00.0: 0:1306 Link Up Event in loop back >>>>> mode x1 received Data: x1 x1 x20 x1 >>>>> lpfc 0000:b0:00.0: 0:1309 Link Up Event npiv not supported in looop >>>>> topology >>>>> lpfc 0000:b0:00.0: 0:(0):2858 FLOGI failure Status:x3/x18 TMO:x0 >>>>> lpfc 0000:b0:00.0: 0:(0):2858 FLOGI failure Status:x3/x18 TMO:x0 >>>>> lpfc 0000:b0:00.0: 0:(0):2858 FLOGI failure Status:x3/x18 TMO:x0 >>>>> lpfc 0000:b0:00.0: 0:(0):2858 FLOGI failure Status:x3/x18 TMO:x0 >>>>> Success

### <span id="page-27-0"></span>**Oracle Enterprise Linux 6.0**が動作する**Sun Fire X4270 M3** サーバーで、スロット**2**の**Qlogic**カードが表示されない**(CR 7125910)**

fwupdate は、Oracle Enterprise Linux 6.0 が動作している Sun Fire X4270 M3 サーバーの スロット 2 に装着されている Qlogic カードを表示できません。

#### 回避方法

そのカードを別のスロットに移動します。

### **Sun StorageTek 6Gb/s SAS PCIe**内蔵**HBA (SGX-SAS6-INT-Z)**用に構成 された内蔵エクスパンダのファームウェアの更新後はリブートが 必要である**(CR 6970551)**

Sun StorageTek 6Gb/s SAS PCIe 内蔵 HBA (SGX-SAS6-INT-Z) が搭載された X4270 M2 サーバーで内蔵エクスパンダのファームウェアを更新したあと、reset コマンドに よってサーバーが不安定になり、ハングアップする可能性があります。

#### 回避方法

この問題を解決するには、サーバーをリブートします。

### **fwupdate**がファームウェアをダウングレードできない**(CR 6978199)**

fwupdate を使用して Hitachi H101414SC 146 GB ディスクドライバ用のファームウェア のダウングレードを試みた場合、更新が正常に行われたことを示すメッセージが表 示されることがありますが、fwupdate はこのデバイスでのファームウェアのダウン グレードをサポートしていません。

#### 回避方法

現在のファームウェアバージョンを、更新するバージョンと比較します。現在の バージョンの方が新しい場合は、ファームウェアを更新しないでください。

#### **Windows 2008 R2** および **OEL 5.4** で **fwupdate update** を使用して **HDD**のファームウェアを更新できない**(CR 6952534)**

Sun Fire X2270 M2 サーバーに次の HDD が取り付けられている場合、fwupdate update を使用して HDD のファームウェアを更新できません。

■ Windows システムの場合: Seagate モデル ST35000NSSUN500G および Hitachi モデル HUA7210SASUN1.0T

<span id="page-28-0"></span>■ Linux システムの場合: Seagate モデル ST35000NSSUN500G

### **Sun Flash Accelerator F20 PCIe**カードの**FDOM**が**ILOM**で表示されな い**(CR 6955698)**

Sun Flash Accelerator F20 PCIe カードの FDOM が ILOM で表示されません。

**IPMI**の初期化によってエラーメッセージが**fwupdate.log**ファイ ルに出力される**(CR 6986715)**

Windows システムで fwupdate を実行すると、次のメッセージが表示されます。

fwupdate version 2.0.0 Wed Sep 22 15:23:26 2010:(CLI) Fishwrap version 4.0.1 Failed to initialize security (80010119)

このメッセージは無視してかまいません。

## **raidconfig**の既知の問題

次の表に示されている問題は、raidconfig ツールに関連しています。

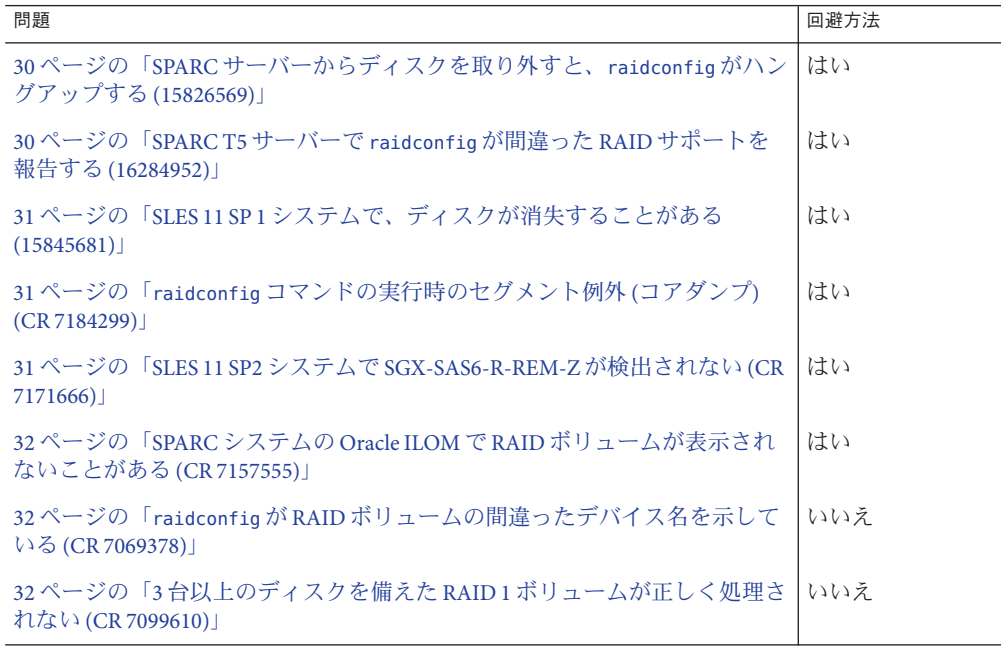

<span id="page-29-0"></span>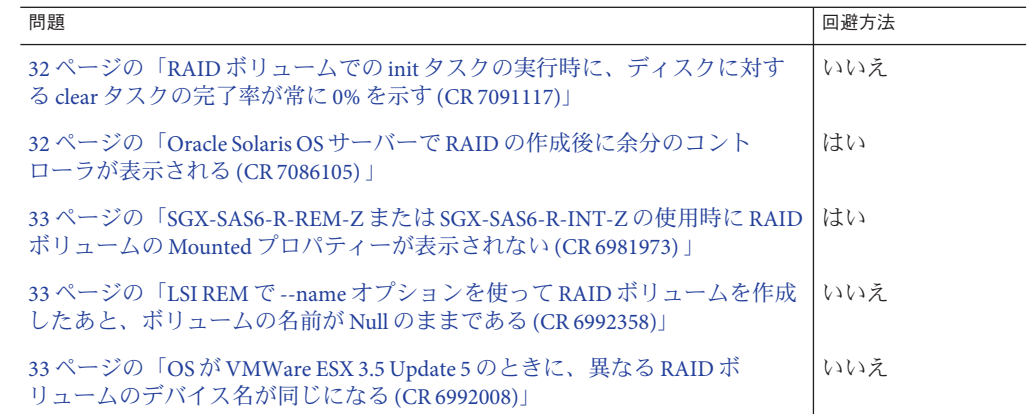

#### **SPARC**サーバーからディスクを取り外すと、**raidconfig**がハング アップする**(15826569)**

RAID ボリュームの一部であるディスクを SPARC サーバーから物理的に取り外す と、raidconfig コマンドがハングアップします。

#### ▼ 回避方法

- 次のいずれかを実行します **1**
	- **OS**をリブートします**(**推奨**)**。
	- 約10分間待ちます。
- **raidconfig**コマンドを実行します。 **2**

### **SPARC T5**サーバーで**raidconfig**が間違った**RAID**サポートを報告 する**(16284952)**

LSI 2308 コントローラを搭載した SPARC T5 サーバーの動作時に、raidconfig に よって、そのコントローラが RAID レベル 0 および 1 のみをサポートし、レベル 0 お よび 1 の RAID ボリュームしか作成できないことが報告されます。しかし、このコン トローラは RAID レベル 0、1、1E、および 10 をサポートしています。

#### 回避方法

RAID ボリューム 1E および 10 を作成するには、LSI sas2ircu ツールを使用します。

### <span id="page-30-0"></span>**SLES 11 SP 1**システムで、ディスクが消失することがある **(15845681)**

SLES 11 SP 1 システムで、RAID ボリュームに使用されるか、ホットスペアとして使 用されるディスクが raidconfig のリスト出力に表示されないことがあります。

#### 回避方法

更新済みの mpt2sas ドライバをインストールします。

### **raidconfig**コマンドの実行時のセグメント例外**(**コアダンプ**) (CR 7184299)**

不良ディスクの交換後に raidconfig list コマンドを実行すると、セグメント例外 (コアダンプ) が発生することがあります。これは LSI SDK の問題が原因です。

#### 回避方法

lsiutil を実行してイベントログをクリアします。次の例を参照してください。

#### # **lsiutil**

LSI Logic MPT Configuration Utility, Version 1.66, February 24, 2011

2 MPT Ports found

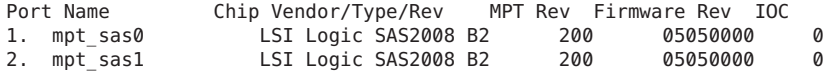

Select a device: [1-3 or 0 to quit] **1** <-- select 1st controller Main menu, select an option: [1-99 or e/p/w or 0 to quit] **e**

... 35. Display HBA firmware Log entries

36. Clear (erase) HBA firmware Log entries ...

Main menu, select an option: [1-99 or e/p/w or 0 to quit] **35** <- display Main menu, select an option: [1-99 or e/p/w or 0 to quit] **36** <- clear

#### **SLES 11 SP2**システムで**SGX-SAS6-R-REM-Z**が検出されない**(CR 7171666)**

SUSE Linux Enterprise Server (SLES) 11 SP2 が動作するシステムで、装着されている SGX-SAS6-R-REM-Z HBA が raidconfig list controller コマンドで表示されません。

#### 回避方法

Oracle ILOM を使用して SGX-SAS6-R-REM-Z HBA を表示します。

#### <span id="page-31-0"></span>**SPARC**システムの**Oracle ILOM**で**RAID**ボリュームが表示されない ことがある**(CR 7157555)**

raidconfig を使用して作成した RAID ボリュームが、Oracle ILOM の /STORAGE ターゲットの下に表示されないことがあります。

#### 回避方法

新しく作成したボリュームを表示するには、**raidconfig list all** コマンドを使用し ます。

#### **raidconfig**が**RAID**ボリュームの間違ったデバイス名を示してい る**(CR 7069378)**

一部の RAID ボリュームでは、raidconfig によって、先頭に余分の文字「t」が付い た RAID ボリュームが示されます。

#### **3**台以上のディスクを備えた**RAID 1**ボリュームが正しく処理され ない**(CR 7099610)**

SGX-SAS6-R-INT-Z HBA の場合、RAID 1 ボリュームの作成には 3 台以上のディスクを 使用できます。

#### **RAID**ボリュームでの**init**タスクの実行時に、ディスクに対する **clear**タスクの完了率が常に**0%**を示す**(CR 7091117)**

RAID ボリュームで init タスクが実行されているときに、その RAID ボリューム内の ディスクに対して clear タスクが開始されます。init タスクが終了するまで、clear タ スクの完了率が常にゼロを示しています。

回避方法は必要ありません。

#### **Oracle Solaris OS**サーバーで**RAID**の作成後に余分のコントローラ が表示される**(CR 7086105)**

Oracle Solaris OS サーバーで、raidconfig create raid コマンドを使用して RAID ボ リュームを作成したあとに、余分のコントローラが raidconfig list all コマンドの 出力に表示されることがあります。これは、raidconfig が古い情報を使用し て、Oracle Solaris OS で使用できなくなったディスクを報告したためです。

#### 回避方法

OS をリブートして、古いディスク情報をクリーンアップします。

### <span id="page-32-0"></span>**SGX-SAS6-R-REM-Z**または**SGX-SAS6-R-INT-Z**の使用時に**RAID**ボ リュームの**Mounted**プロパティーが表示されない**(CR 6981973)**

SGX-SAS6-R-INT-Z HBA または SGX-SAS6-R-REM-Z の使用時に作成された RAID ボ リュームに Mounted プロパティーがありません。raidconfig はマウント済みのボ リュームが削除されるのを防ぎません。

### ▼ 回避方法

- **raidconfig**コマンドを使用して、**RAID**ボリュームのデバイス名を取得します。 **1**
- **mount**コマンドの出力で、手順**1**で取得したデバイス名のインスタンスを調べます。 **2**
- **mount**コマンドの出力にデバイス名が存在する場合、**RAID**ボリュームは現在マウン **3** トされているため、**raidconfig**を使用して削除しないようにします。
- 最初に**RAID**ボリュームをアンマウントしてから、**raidconfig**を使用してそのボ **4** リュームを削除します。

#### **LSI REM**で**--name**オプションを使って**RAID**ボリュームを作成した あと、ボリュームの名前が**Null**のままである**(CR 6992358)**

raidconfig を ---name オプションとともに使用して RAID 0/1 拡張モジュール (X4607A) に RAID ボリュームを作成したあと、その RAID ボリュームは正常に作成さ れているのに RAID ボリューム名が Null のままになっています。

### **OS**が**VMWare ESX 3.5 Update 5**のときに、異なる**RAID**ボリューム のデバイス名が同じになる**(CR 6992008)**

VMWare ESX 3.5 Update 5 が動作しているサーバーの RAID 拡張モジュール (X4620A) に 2 つの RAID ボリュームを作成すると、それらの RAID ボリュームのデバイス名が 同じになります。

## **biosconfig**の既知の問題

次の表に示されている問題は、biosconfig ツールに関連しています。

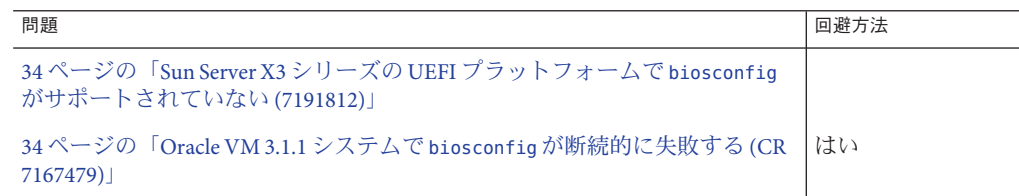

<span id="page-33-0"></span>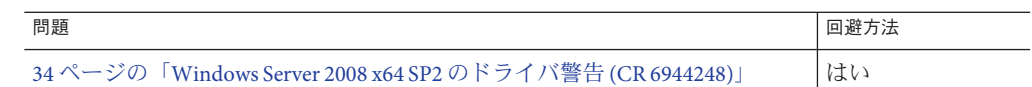

### **Sun Server X3**シリーズの**UEFI**プラットフォームで**biosconfig**が サポートされていない**(7191812)**

Sun Server X3 シリーズサーバーまたはサーバーモジュールで UEFI BIOS が動作してい る場合は、biosconfig がサポートされません。

#### 回避方法

これらのプラットフォームで BIOS を構成するには、ubiosconfig ツールを使用しま す。

#### **Oracle VM 3.1.1**システムで**biosconfig**が断続的に失敗する**(CR 7167479)**

Oracle VM 3.1.1 システムで、biosconfig コマンドがセグメント例外で失敗することが あります。

例:

# biosconfig -get\_bios\_settings Segmentation fault

この障害の発生頻度は非常に低いです (100 回のうち 2、3 回)。

#### 回避方法

biosconfig コマンドを再度実行します。

#### **Windows Server 2008 x64 SP2**のドライバ警告**(CR 6944248)**

Windows Server 2008 x64 SP2 で biosconfig を使用しているときに、発行元不明のドラ イバ警告が表示されることがあります。この警告は無視しても差し支えありませ ん。

## **ilomconfig**の既知の問題

次の表に示されている問題は、ilomconfig ツールに関連しています。

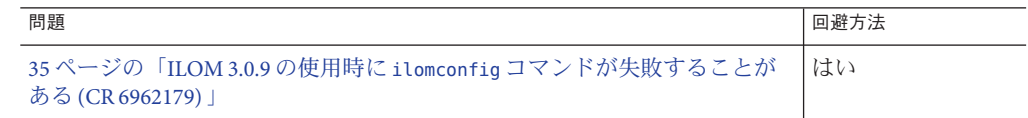

#### <span id="page-34-0"></span>**ILOM 3.0.9**の使用時に**ilomconfig**コマンドが失敗することがある **(CR 6962179)**

Version 3.0.9 以前の ILOM には、ilomconfig コマンドが「Cannot connect to BMC」と いうエラーで失敗する原因となり得る制約があります。これらのエラーは、複数の プログラムが ILOM の IPMI インタフェースへのアクセスを試みる場合に発生するこ とがあります。

このようなエラーが発生した場合、ILOM はこのエラーを修復する必要がありま す。この修復は、ILOM が提供するサービスに 1-2 分の混乱が生じることを意味して いる可能性があります。

#### 回避方法

このエラーを回避するには、ilomconfig の使用前に Hardware Management Agent およ び Storage Monitoring Agent を無効にします。また、ilomconfig の実行時に、ILOM へ の他のすべての IPMI アクセス (ipmitool の使用など) を行わないようにします。

## **ipmitool**の既知の問題

次の表に示されている問題は、ipmitool に関連しています。

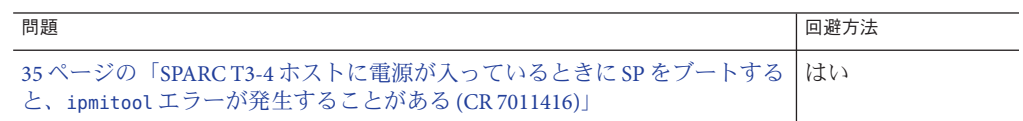

#### **SPARC T3-4**ホストに電源が入っているときに**SP**をブートする と、**ipmitool**エラーが発生することがある**(CR 7011416)**

SPARC T3-4 ホストの電源が入っているときに SP をブートすると、次のエラーが表示 されることがあります。

SP communication failure....Please start IPMI

この状態では ipmitool は機能しません。

#### 回避方法

このエラーが発生した場合は、ホストをリブートしてエラーをクリアします。

## **hwmgmtcli**の既知の問題

次の表に示されている問題は、hwmgmtcli に関連しています。

<span id="page-35-0"></span>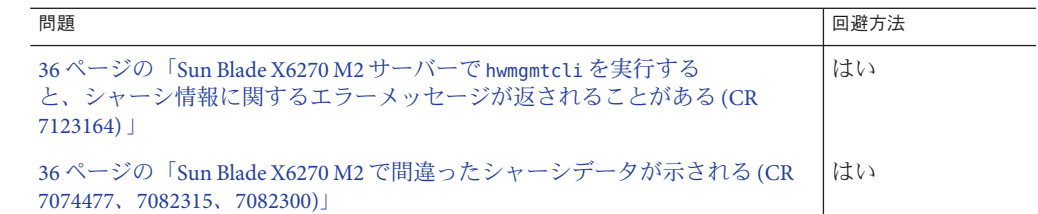

#### **Sun Blade X6270 M2**サーバーで**hwmgmtcli**を実行する と、シャーシ情報に関するエラーメッセージが返されることがあ る**(CR 7123164)**

hwmgmtcli コマンドを実行すると、次のようなシャーシ情報に関するエラーが返され ます。

Chassis Model: ERROR Chassis Address: ERROR

#### 回避方法

このエラーを回避するには、Oracle ILOM 3.1 にアップグレードします。

#### **Sun Blade X6270 M2**で間違ったシャーシデータが示される**(CR 7074477**、**7082315**、**7082300)**

Sun Blade X6270 M2 サーバーモジュールで hwmgmtcli コマンドを使用してシャーシ情 報を表示すると、シャーシに関する一部の情報が欠けています。

#### 回避方法

Oracle ILOM CMM を使用してシャーシ情報を表示します。

## **hwmgmtd**の既知の問題

次の表に示されている問題は、hwmgmtd に関連しています。

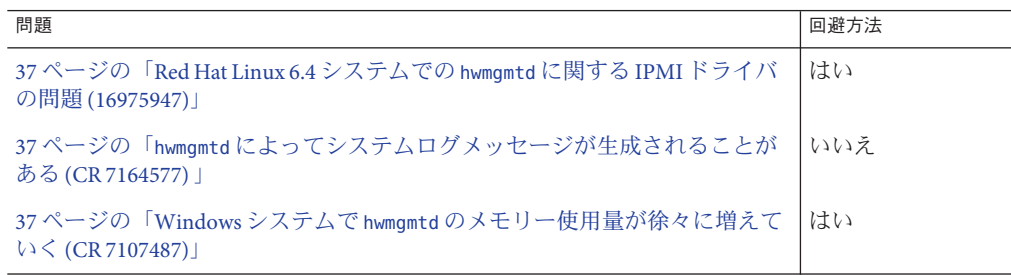

<span id="page-36-0"></span>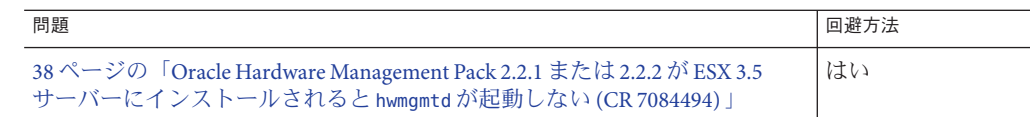

### **Red Hat Linux 6.4**システムでの**hwmgmtd**に関する**IPMI**ドライバの 問題**(16975947)**

Red Hat Linux 6.4 システムで Hardware Agent (hwmgmtd) を起動すると、IPMI ドライバ がオフラインになることがあります。この問題は、openIPMI IPMI ドライバを使用す る Red Hat Linux 6.4 にのみ関係しています。

#### 回避方法

エージェントの起動から 30 秒以内に、次のコマンドを使用して IPMI ドライバを起 動します。

/etc/init.d/ipmi start

これにより、IPMI サービスが回復され、エージェントはアクティビティーを再開で きるようになります。

### **hwmgmtd**によってシステムログメッセージが生成されることがあ る**(CR 7164577)**

hwmgmtd が停止されると、hwmgmtd によって次のメッセージがシステムログに送信さ れることがあります。

kernel: Process 2355(hwmgmtd) has RLIMIT CORE set to 0 kernel: Aborting core

これらのメッセージは無視しても差し支えなく、機能にも影響しません。

#### **Windows**システムで**hwmgmtd**のメモリー使用量が徐々に増えてい く**(CR 7107487)**

hwmgmtd が Windows システムで動作しているときに、そのデーモンが使用するメモ リーが徐々に増えていきます。

#### 回避方法

Windows システムでは、メモリー使用量がフラッシュされるように、hwmgmtd が 24 時間ごとに自動的に再起動されます。hwmgmtd が再起動したことを示すメッセージが ログに表示されます。

#### <span id="page-37-0"></span>**Oracle Hardware Management Pack 2.2.1**または**2.2.2**が**ESX 3.5** サーバーにインストールされると**hwmgmtd**が起動しない**(CR 7084494)**

ESX 3.5 が動作しているシステムに Management Pack 2.2.1 または 2.2.2 をインストール したあと、hwmgmtd が自動的に起動しません。

#### 回避方法

hwmgmtd エージェントを手動で起動します。hwmgmtd を手動で実行する方法の詳細 は、『Oracle Server Management Agents 2.2 ユーザーズガイド』を参照してください。

## **SPARC M5–32**サーバーでの**Oracle Hardware Management Pack**の使用

次の各セクションには、SPARC M5–32 サーバーで Oracle Hardware Management ツールを使用するための特定の情報が記載されています。

- 38 ページの「ilomconfig (16369886)」
- 40 [ページの「](#page-39-0)hwmamtcli (16507559)」
- 40[ページの「](#page-39-0)itpconfig (16508501、16507898)」
- 40[ページの「](#page-39-0)hwmamtd (15824059、15824037)」

## **ilomconfig (16369886)**

SPARC M5-32 サーバーのシャーシには、1 組のデュアル冗長 SP (SP0 および SP1) が格 納されています。さらに 4 台の SP プロキシ (SPP0、SPP1、SPP2、SPP3) も搭載されて います。

ホスト OS は SP からすべての Oracle ILOM プロパティーに直接アクセスできるわけで はないため、ilomconfig ではなく Oracle ILOM を使用して SP から ILOM プロパ ティーにアクセスする必要があります。

SPARC M5-32 サーバーでは、Oracle Solaris ホスト OS は SPP で動作しま す。ilomconfig は、Oracle Solaris ホスト OS から Oracle ILOM SPP にアクセスします。

次の表で、SP と SPP のプロパティーを説明します。

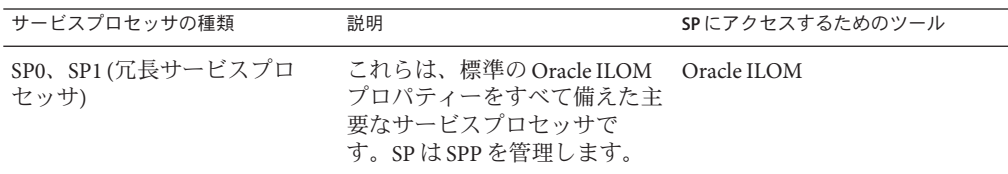

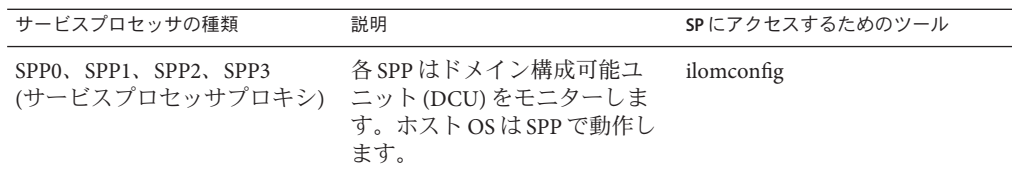

注 **–** SPARC M5–32サーバーの詳細は、<http://www.oracle.com/goto/M5-32/docs> にある SPARC M5–32 サーバーのドキュメントを参照してください。

### **SPARC M5–32**サーバーの**SPP**から使用できないプロパティー

次の表に、SPARC M5-32 サーバーの SPP から使用できない Oracle ILOM プロパ ティーを示します。

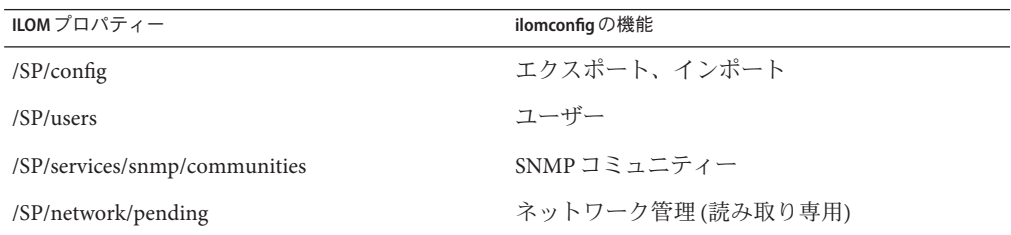

### **SPARC M5–32**サーバーのプラットフォームでサポートされている **ilomconfig**コマンド

SPARC M5-32 サーバーでは、次の ilomconfig サブコマンドおよびターゲットがサ ポートされています。

- list サブコマンドのターゲット:
	- system-summary
	- network
	- network-ipv6
	- interconnect
	- identification
- enable サブコマンドのターゲット:
	- interconnect
- disable サブコマンドのターゲット:
	- interconnect
- modify サブコマンドのターゲット:
	- interconnect
- identification
- <span id="page-39-0"></span>■ create サブコマンドのターゲット:
	- credential
- delete サブコマンドのターゲット:
	- credential

## **hwmgmtcli (16507559)**

SPARC M5–32 サーバーなどのマルチドメインシステム用に新しいサブシステムが追 加されました。

dcu - DCU サブシステムの詳細を表示します。

SPARC M5–32 サーバーに関して open\_problem、health、および health\_details の情 報が表示可能ですが、そのデータは現時点では信頼できません。

## **itpconfig (16508501**、**16507898)**

SPARC M5–32 サーバーでは、障害のあるプロキシを使用可能にすることはできませ ん。これらのサーバーの SPP には Oracle ILOM のアラート管理が備わっておらず、SP と OS 間のホストと ILOM の相互接続も存在しないため、このツールを機能させる方 法がありません。

### **hwmgmtd (15824059**、**15824037)**

SPARC M5–32 サーバーでは、hwmgmtd を使用してストレージ情報を Oracle ILOM に提 供できますが、hwmgmtd の SNMP エージェント機能は誤りのあるデータを提供するた め、使用しないでください。